# ibi systems iris Installation Update 21/R2

*Date: 22.07.2021*

Intern | Internal

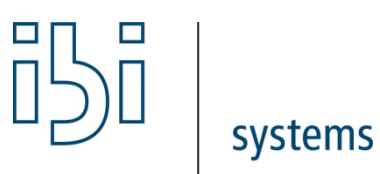

ibi systems GmbH Rudolf-Vogt-Straße 6 93053 Regensburg [www.ibi-systems.de](http://www.ibi-systems.de/)

# Contents

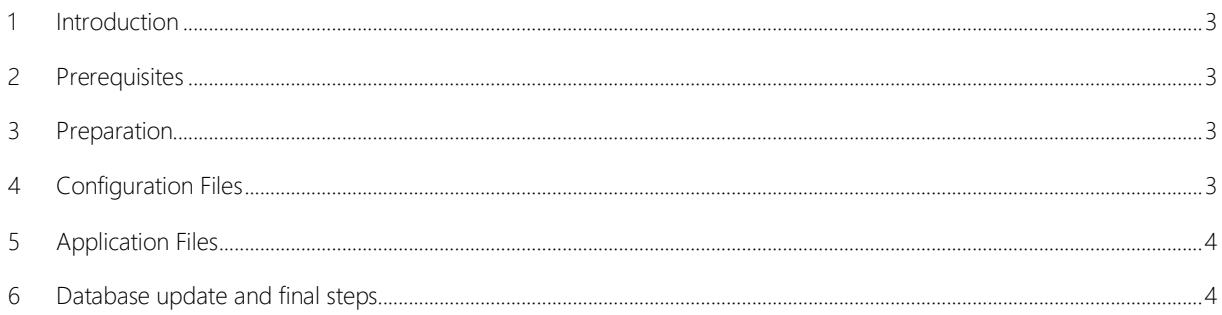

#### <span id="page-2-0"></span>1 Introduction

This document describes the process of updating the software *ibi systems iris* 21/R2. Alongside this document, the update ZIP package contains the following folder structure:

- Application\
- Database\ (optional, if there are any customer specific database scripts)

#### <span id="page-2-1"></span>2 Prerequisites

Only the *iris* version 20/R1 or higher can be updated to 21/R2 with the current installation package.

Hint: As of iris version 21/R2, only MSSQL Server databases version 2012 or higher are supported. MSSQL Server 2008 and 2008 R2 databases can no longer be updated with this update.

#### <span id="page-2-2"></span>3 Preparation

Important: Back up the following items before installing the update:

- Database
- Website folder (e.g. C:\inetpub\wwwroot\iris)
- iris files (e.g. D:\iris)

Please check the subfolder *Queue* in your iris files (e.g. D:\iris\Queue) for existing JSON files. Continue with the installation when all files were processed and deleted by the application.

Next, the current iris website must be stopped. With a right click on the corresponding website, shown in *IIS Manager*, the context menu will appear. With the option *Manage Website* and *Stop,* the website will be stopped immediately:

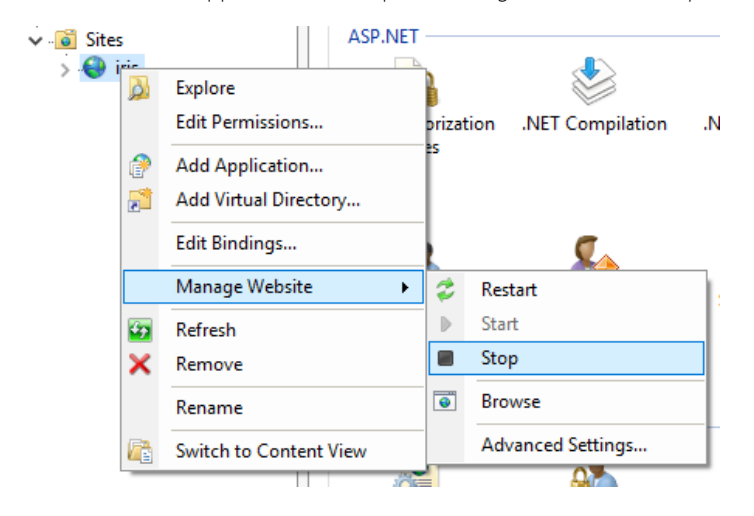

## <span id="page-2-3"></span>4 Configuration Files

When individual amendments to any configuration files are necessary, these amendments must be completed in the application's sub folder *Config*: i.e. Database connection string in *ConnectionStrings.config*.

# <span id="page-3-0"></span>5 Application Files

Delete the current content of the program folder for the *iris IIS* website: i.e. C:\inetpub\wwwroot\grcsuitewebsite. When empty, copy the new *iris* website application files into the *iris* website folder from the installation package folder *Application*.

To be able to use the new automatic update feature for reports and dashboard layouts, the user behind iris website's application pool (default: user group *IIS\_USERS*) requires "Write" and "Modify" permissions for the folder *App\_Data* in the iris application files.

The permissions can be set as usual using Windows Explorer:

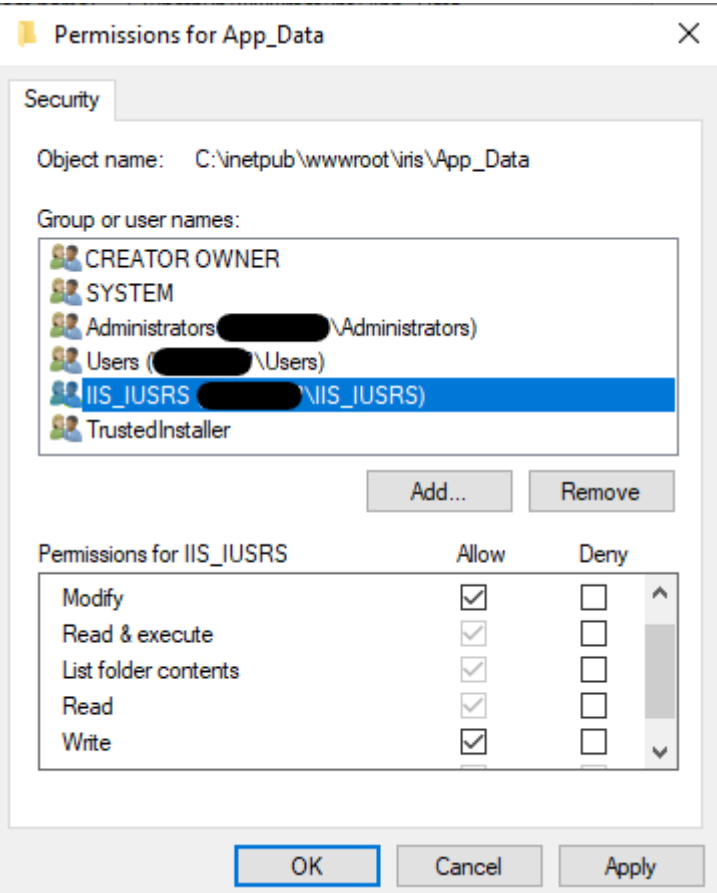

## <span id="page-3-1"></span>6 Database update and final steps

Once the application files have been replaced, restart the website in *IIS Manager*. Navigate to the following URL in your browser to execute or download the database update script:

<https://server.your-domain.de/Admin/SoftwareUpdate/Install>

The application redirects you to the right page depending on your configuration. Follow the instructions on the screen to finish the update.